# AMP Bridge

#### AMP Bridge Power Connection

Step 1. Once you have received your equipment, connect the AC cable to the AC adapter on the AMP Bridge.

Step 2. Insert the power cable to the AMP Bridge POS.

Power and accessory ports can be found on the bottom of the base stand on the Bridge Device. See Figure 1.

Port A: Power Supply.

Port B: Ethernet Cable. When plugged in and connected, lights will power on.

Port C: USB type A input. Connect to the Receipt printer and accessory equipment.

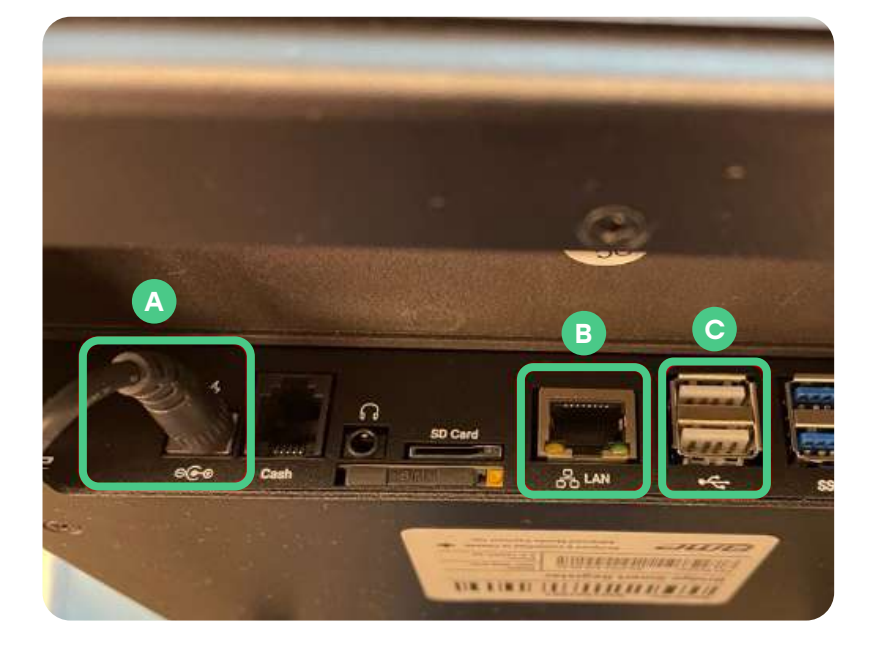

**CALA** 

Figure 1. Bridge Ports

### Connecting to the Internet

Both the AMP Bridge and AMP 8200 payment terminals must be connected to the internet. The Bridge Station may connect to either Wi-Fi or ethernet and the 8200 Wi-Fi only.

## AMP Bridge:  $\rightarrow$  Step 1.  $\rightarrow$  Step 2. Navigate to the Settings Select Network & Internet **Q** Network & internet  $\widehat{\tau}$ Wi-Fi, mobile, data usage, and hotspot Ethernet  $\rightarrow$  Step 3. Select Ethernet Ethernet<br>Ethernet in erratried and toggle on switch. When ethernet is connected the will be displayed on the top right.  $\sqrt{2}$  (c) 100% 15:32  $\rightarrow$

### Wi-Fi

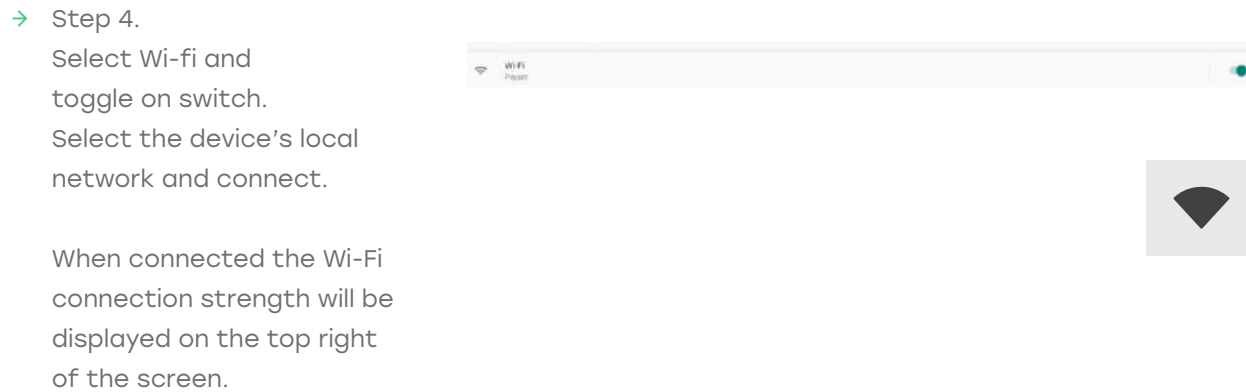